# **PROGRESSION INTEGRATED AMPLIFIER**

**OWNER'S MANUAL**

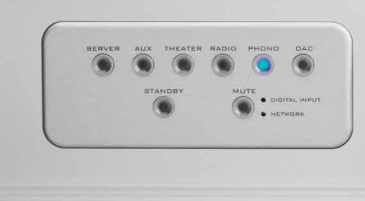

And All Re

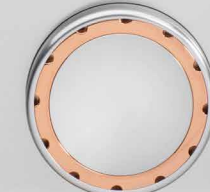

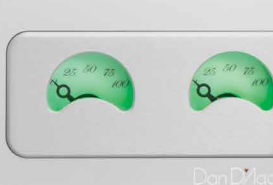

**CONSULTANT** 

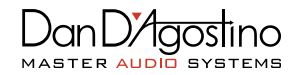

Thank you very much for purchasing the Progression Integrated Amplifier. We are especially excited about this component. The Progression Integrated Amplifier is the ideal centerpiece of a modern audio system for analog and digital music aficionados alike. An intriguing combination of performance, modularity, and aesthetics makes the Progression Integrated Amplifier a truly compelling platform.

The heart and soul of the Progression Integrated Amplifier is essential Dan D'Agostino Master Audio Systems' technologies including discrete, balanced, direct coupled circuitry married to a substantial output stage delivering 200WPC into 8 Ohms and 400WPC into 4 Ohms. The foundation of the Progression Integrated Amplifier is a traditional line stage integrated amplifier suitable for all analog sources except turntables. If the vinyl awakening has already captured your imagination, an optional phonostage module adds selectable moving coil functionality. If a turntable is added in the future, the phonostage module can be added at a later date. For those listeners keen to incorporate digital playback within the same unit, an optional digital module is also available adding a full suite of capability. Eliminating external connections, gain stages, and additional components offers distinct sonic advantages. Coaxial, optical, and USB physical inputs join ethernet and wireless connectivity for in house network and internet streaming capability. Digital resolution includes support for files up to DSD256 and 24bit/192K PCM accuracy.

As part of the digital module technologies, Tidal, Qobuz, and Spotify streaming subscription services are available. With appropriately encoded music files, MQA decoding is standard. Customized apps for iOS devices provide easy control of music collections, streaming content, and unit control. The Progression Integrated is also Roon Ready. Roon is a rich and engaging way to browse, organize, and listen to music.

From the outside, the Progression Integrated Amplifier is pure Dan D'Agostino Master Audio Systems. Substantial power output requires proper cooling for optimal operation and long term reliability. The Progression Integrated Amplifier is equipped with the elegantly efficient heat sinks reminiscent of the flagship Relentless Mono Amplifier. Finished in either anodized silver or black Aluminum, the Progression Integrated Amplifier, like all D'Agostino components, are hand built by our staff of music lovers and technicians in our Cave Creek, Arizona facility.

Sincerely, The Team from Dan D'Agostino Master Audio Systems

# **LEGAL NOTIFICATIONS**

Dan D'Agostino Master Audio Systems is a registered trademark of Dan D'Agostino Master Audio Systems, LLC (DDMAS). The information in this owner's manual is subject to change without notice. Current Version 1.0 of this manual was produced by the DDMAS engineering, sales and marketing departments.

The information in this manual is the sole property of DDMAS. Any reproduction in whole or part without the expressed written permission of DDMAS is prohibited. No material herein may be transmitted in any way including either electronic or mechanical methods for any purpose without expressed written permission of DDMAS.

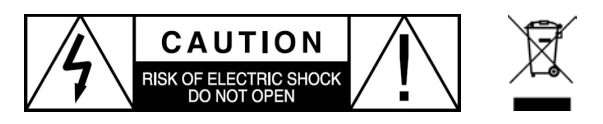

**CAUTION:** NO USER SERVICEABLE PARTS INSIDE. Do not open the amplifier's chassis or remove any of its screws. Contact DDMAS or your dealer if you have service needs.

**WARNING:** Do not expose this amplifier to moisture or excessive humidity, and do not use it outdoors. Fire hazard may result.

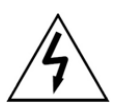

The lightning flash with arrowhead, within an equilateral triangle, is intended to alert the user to the presence of uninsulated "dangerous voltage" within the product's enclosure that may be of sufficient magnitude to constitute a risk of electrical shock to persons.

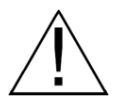

The exclamation point within an equilateral triangle is intended to alert the user to the presence of important operating maintenance (servicing) instructions in the literature accompanying the appliance.

# **PACKAGE CONTENTS**

If any of the following items are missing, please contact your dealer:

- ✔ 1 Progression Integrated Amplifier encased in protective packaging
- ✔ 1 Remote control
- $\vee$  2 AAA batteries
- $\checkmark$  1 Philips head screwdriver
- $\vee$  1 Bluetooth antenna
- ✔ 1 WiFi antenna (if optional digital module is installed)
- ✔ 1 Owner's manual
- ✔ 1 AC power cord
- $\angle$  2 Lifting gloves

# **UNPACKING AND INSTALLATION**

#### **Unpacking the Progression Integrated Amplifier from its case**

While the Progression Integrated Amplifier is still in its case, please move it to a location near the place where it will be installed. Remove all jewelry including watches, rings and belts from your person to avoid damage to the exterior of the Progression Integrated Amplifier during the removal and installation.

The finish of the Progression Integrated Amplifier is durable but can be damaged. To protect its pristine surface, we strongly suggest wearing the supplied white lifting gloves when handling to avoid abrasion, fingerprints caused by oils from skin, etc. See Operation: Maintenance for instructions on cleaning.

#### **Installation requirements**

This component's dense metal chassis makes it much heavier than most other integrated amplifiers, so make sure the surface that will support this component can safely hold its weight.

Adequate ventilation must be provided for the amplifier. There should be at least 3 inches of clearance on each side and 3 inches of clearance at the top. The bottom vents must not be obstructed by thick carpet, dust, etc. We recommend that the amplifier be installed in an open equipment rack to assure proper ventilation. The amplifier may be installed in a closed cabinet or in an equipment closet, but the space must be designed with substantial ventilation at top and bottom; active ventilation (i.e., powered fans) is preferred. Do not place the amplifier directly on a carpeted floor.

Do not plug the Progression Integrated Amplifier or any other Dan D'Agostino Master Audio Systems product into a power strip or power conditioner.

#### **Returning the Progression Integrated Amplifier for service**

If you should need to return the amplifier for service, be sure to use the original box and materials for shipment. Before you ship the amplifier, unplug it from the wall and let it cool down for 2 hours. To protect the finish during shipping, rewrap the amplifier in the protective packaging in which it was originally shipped. Make sure the amplifier is completely cool. Wrapping the amplifier when it is warm will cause the plastic wrapping to leech into the amplifier's surface and will permanently damage the finish.

#### **Configuration**

The Progression Integrated Amplifier is a modular design that can be used with line-level analog sources. An optional phonostage can be added for use with a turntable. Additionally, an optional digital module gives access to cloud-stored and locally stored (NAS drive, computer, etc.) music files, as well as access to subscription streaming services. Wired network connections are preferred, especially if you are streaming high-resolution audio files to the Progression Integrated Amplifier.

# **FRONT PANEL**

- 1. Analog source selector buttons
- 2. Volume control knob
- 3. Standby/Power On button
- 4. Digital Source indicators (operational when optional digital module is installed)
- 5. Mute button
- 6. Multi-function meters that indicate signal level, volume and balance settings

### **REAR PANEL**

- 1. Single-ended RCA input jacks
- 2. Balanced XLR input jacks
- 3. Preamplifier balanced output jacks
- 4. Bluetooth antenna
- 5. RS-232 control connector
- 6. 12-volt trigger outputs
- 7. Headphone jack
- 8. IEC AC power socket
- 9. Speaker terminals

# **OPTIONAL DIGITAL MODULE REAR PANEL**

- 10. SPDIF coaxial 11. Optical 13. WiFi antenna 14. USB
- 12. RJ 45 Ethernet

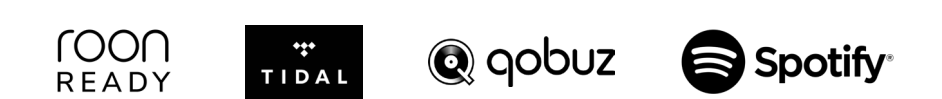

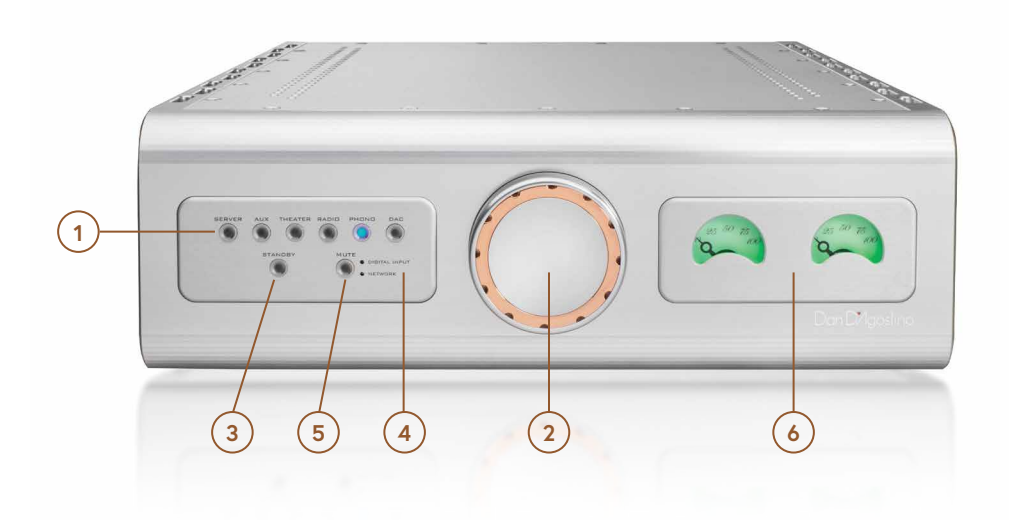

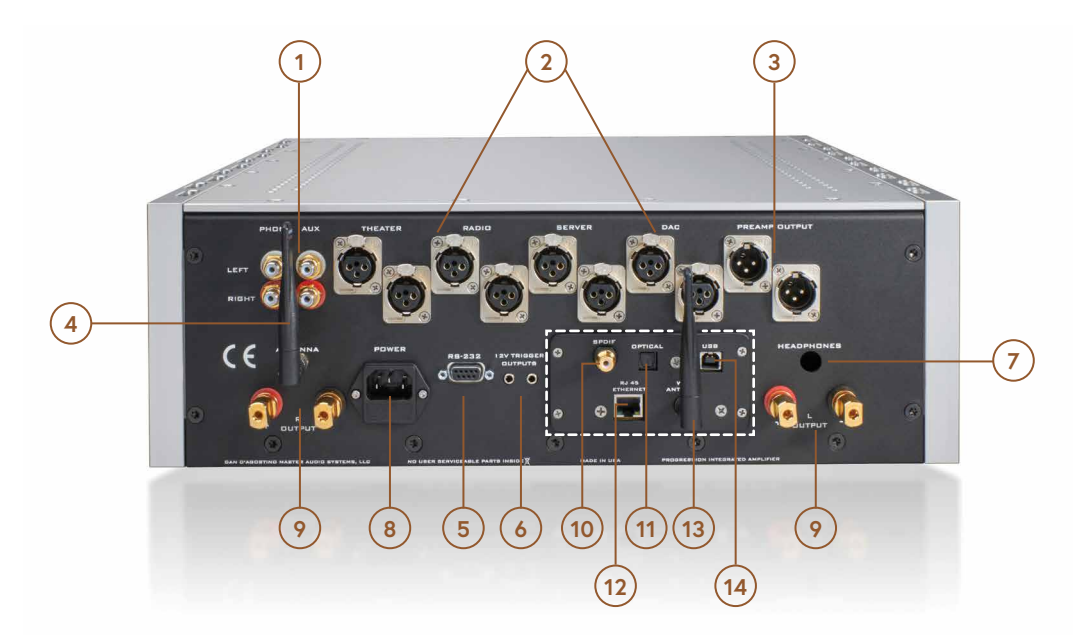

# **MAKING CONNECTIONS TO THE PROGRESSION INTEGRATED AMPLIFIER**

#### **Speaker cables**

Install the speaker cables first. We recommend the use of high-quality cables terminated with spade or ring lugs that will fit the Progression Integrated Amplifier's binding posts. Banana plugs may also be used. Note that the positive (+) binding post has a red ring and the negative (-) binding post has a black ring. Double check to confirm that you are connecting your speaker cable's conductors to the appropriate binding posts—red to positive, black to negative. If your cables are marked to show desired signal flow, orient the cable so that the installation conforms to the cable manufacturer's instructions.

To install speaker cables tipped with spade lugs or rings, use a binding post wrench to carefully loosen each speaker binding post. Turn counter-clockwise to loosen. If using spade lugs, insert each spade lug so that its two tines straddle the binding post, then tighten the binding post nut with the binding post wrench. If using rings, remove the binding post nut entirely, place the ring on the binding post, then replace the nut and tighten it securely. A firm connection, tight enough that the spade lug or ring cannot move, is all that's needed. Too much torque could damage the binding posts. Do not use a conventional wrench to tighten the binding posts.

#### **Interconnect cables**

We recommend the use of high-quality balanced XLR audio interconnect cables. If you have a source device that does not offer XLR connections, use high-quality RCA cables. If you need RCA to XLR adapters, please contact your Dan D'Agostino Master Audio Systems dealer.

Connect the source devices (phono, CD player, etc.) to the appropriate inputs. Connect either RCA or XLR cable to the appropriate jack by pushing the plug into the jack. To release an XLR plug, push on the small tab atop the jack and gently detach the plug. Never grasp interconnect cables by the cable itself—you could damage the cable. Be sure to connect the left channel to left channel and the right channel to right channel. Note: The input labeled Phono is a standard line level input and does not include the circuitry necessary for turntable playback unless the optional phonostage module is installed.

#### **Optional phonostage module**

If the optional phonostage module is installed in the Progression Integrated Amplifier, connect the turntable to the phono input. Do not connect any other source to this input if the phonostage module is installed. The phonostage module supports moving-coil cartridges and offers a variety of loading options via dip switches. Please consult your phono cartridge owner's manual for the ideal selection. Adjust the dip switches to match your phono cartridge's loading suggestion according to the chart on the following page. The dip switches to adjust are inside of the Progression Integrated Amplifier. To adjust, open the top cover by removing the (10-32x3/8") screws using a T20 Torx hex key wrench. Inside located directly behind the phono input button, on the inside of the front panel is the plug-in Phono Module. There are two dip switches that must be set the same for the cartridge that is being used.

#### **Phono Card Load Options**

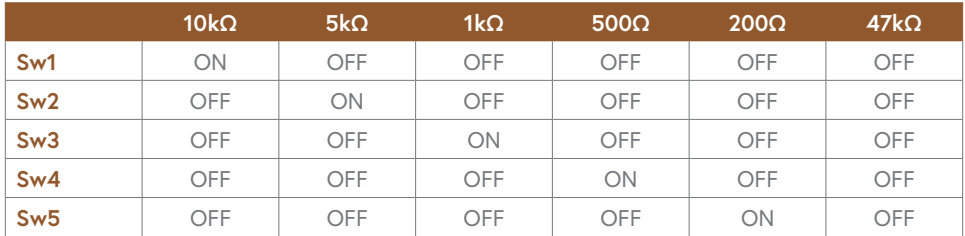

#### **Optional digital module**

The optional digital module has connections for optical, coaxial, and USB digital cables. An Ethernet connection via RJ45 and a WiFi antenna input are also included. One of these must be used as a network connection and is required to utilize the digital module's in-house network capability, and an Internet connection is needed to access streaming services such as Tidal, Qobuz, or Spotify. If available, we recommend using the hard-wired Ethernet connection. Alternatively, attach the WiFi antenna for wireless operation.

The Ethernet cable pushes into the connector and locks. To remove the cable, press the tab on the underside of the connector and gently pull the cable out.

#### **AC cord**

The Progression Integrated Amplifier power supply is supplied with a high-quality AC cord tipped with a 15-amp IEC connector at the amplifier end and a three-conductor AC plug at the other end. You may use a different power cord, as long as it is tipped with a 15-amp IEC connector and a three-conductor AC plug. After the speaker cables, interconnect cables, and power supply connector cable are connected, push the IEC connector on the power cord into the IEC socket on the Progression Integrated Amplifier. We recommend that you do not plug the Progression Integrated Amplifier or any other Dan D'Agostino Master Audio Systems product into a power strip or power conditioner.

#### **12-volt trigger outputs**

These 3.5 mm jacks transmit a 12-volt DC control signal. The 12-volt trigger output connects to a 12-volt input on any device that accepts a 12-volt DC control input and will move the connected component to/from standby mode.

#### **RS-232 input**

This DB9-type input allows the amplifier to be controlled by home automation systems that use RS-232 protocol. Consult your D'Agostino Master Audio Systems dealer for more information.

#### **Headphone jack**

This 1/4-inch jack allows connection of headphones to the Progression Integrated Amplifier. Headphones with a 1/8-inch plug may be connected using a 1/8-inch-to-1/4-inch adapter.

#### **Bluetooth antenna**

Affix the included Bluetooth Antenna to the screw post marked Antenna.

# **OPERATION**

#### **Initial power-up of the Progression Integrated Amplifier**

Once the Progression Integrated Amplifier is plugged into an AC outlet, it is in standby mode.

Press the Standby button on the front of the Progression Integrated Amplifier. This will power up the amplifier and illuminate the volume indicators. After power is switched on, the amplifier requires approximately 30 minutes to reach optimal operating temperature. Although the Progression Integrated Amplifier will sound excellent upon initial listening, the sound quality will improve as it warms up.

#### **Basic operation**

The Progression Integrated Amplifier offers basic functions on the front panel: Standby on/off, volume up/down, output options, and source selection. The remote control adds balance, mute, and polarity operation to these front panel functions.

**Standby:** When the Progression Integrated Amplifier is in standby (off) mode, the Standby LED will be illuminated. Press the button to turn the unit on. When power is on, the Standby LED will go off and the multi-function meters and active source will illuminate. Press the button again to return to standby. The volume indicator meters and source LEDs will go out and the Standby LED will illuminate again.

**Volume:** Turn the volume knob clockwise to raise the volume and counterclockwise to lower it or use the Volume +/- buttons on the remote. The needles in the multi-function meters indicators will move toward the right as you increase the volume and to the left as you decrease it. We recommend you turn the volume down when you initially power up the system and raise it only when you are assured that all components in the system are operating properly.

**Note:** The Progression Integrated Amplifier uses a high-accuracy relay-controlled stepped attenuator for its sound quality and excellent left-to-right gain accuracy. This high-performance volume control emits a small mechanical click as the volume setting is changed. This is normal operation and once the changes have been made, no other sounds will be made by the control. The multi-function meters display three pieces of information. During normal playback, the meters function as signal level meters indicating average signal level of the music being played. When volume or balance is adjusted, the meters indicate the settings of each function. The multifunction meter reverts to signal level operation after volume or balance adjustment.

**Source selection:** Press the front-panel button or remote button that corresponds to the desired source. The LED for the currently active source will illuminate.

**Theater:** The Theater input allows you to interface the Progression Integrated Amplifier with a multichannel home theater audio system. To use it, connect the left- and right-channel outputs of your surround sound-processor to the Progression Integrated Amplifier's Theater input. This input bypasses the amplifier's volume control, setting it at a fixed level, and uses your surround-sound processor's volume control instead. The front panel and remote volume controls are disabled. Push the Theater button on the front panel or remote when you want to listen to surround sound. Push any other source button to return the system to stereo mode.

**Dark mode:** Dark mode blanks out the multi-function meters and LEDs after 15 seconds of illumination. The Dark mode is selected or unselected by holding the Standby button in for several seconds while the unit is in standby mode. All front panel lights are disabled unless a change is made on the front panel or remote to any of the controls. During a change the LEDs are illuminated but will re-extinguish shortly after the changes are made.

**Remote control operation:** The Progression Integrated Amplifier remote control uses Bluetooth rather than typical IR operation. Bluetooth offers great improvement in usable range and does not require line-of-sight for proper operation.

**Remote pairing:** The remote control requires an initial pairing to the Progression Integrated Amplifier. Once paired, the remote control will stay paired to the amplifier. Re-pairing will be required when batteries are changed in the remote control.

The pairing process is automatic but requires a few seconds after a new set of batteries is installed in the remote. Make sure the Progression Integrated Amplifier is plugged into the wall and that the switch on the AC inlet is turned on. The Progression Integrated Amplifier can be on or in standby for this pairing to take place. When paired, the remote LED will flash blue with every button press. If the LED flashes red the remotes is not paired. To initiate the pairing process, press and hold the mute and polarity button until the LED flashes green. The LED should flash blue after this process.

**Headphone operation:** To activate the headphone function on the Progression Integrated Amplifier, press and hold the Theater button on the front panel of the unit for 3 seconds. This will deactivate the speaker outputs and switch to the headphones. When the unit is returned to standby, the speaker outputs will be reactivated.

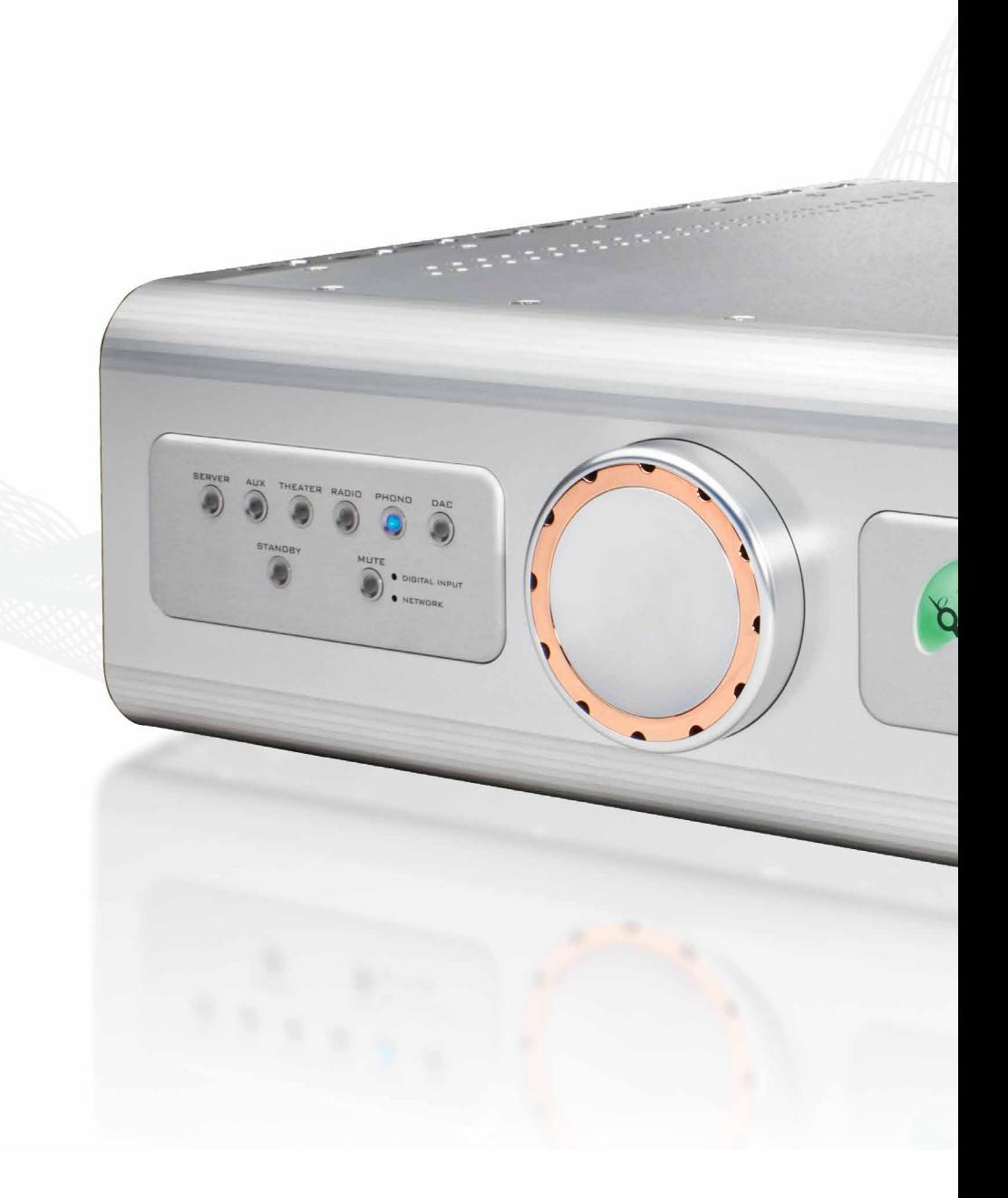

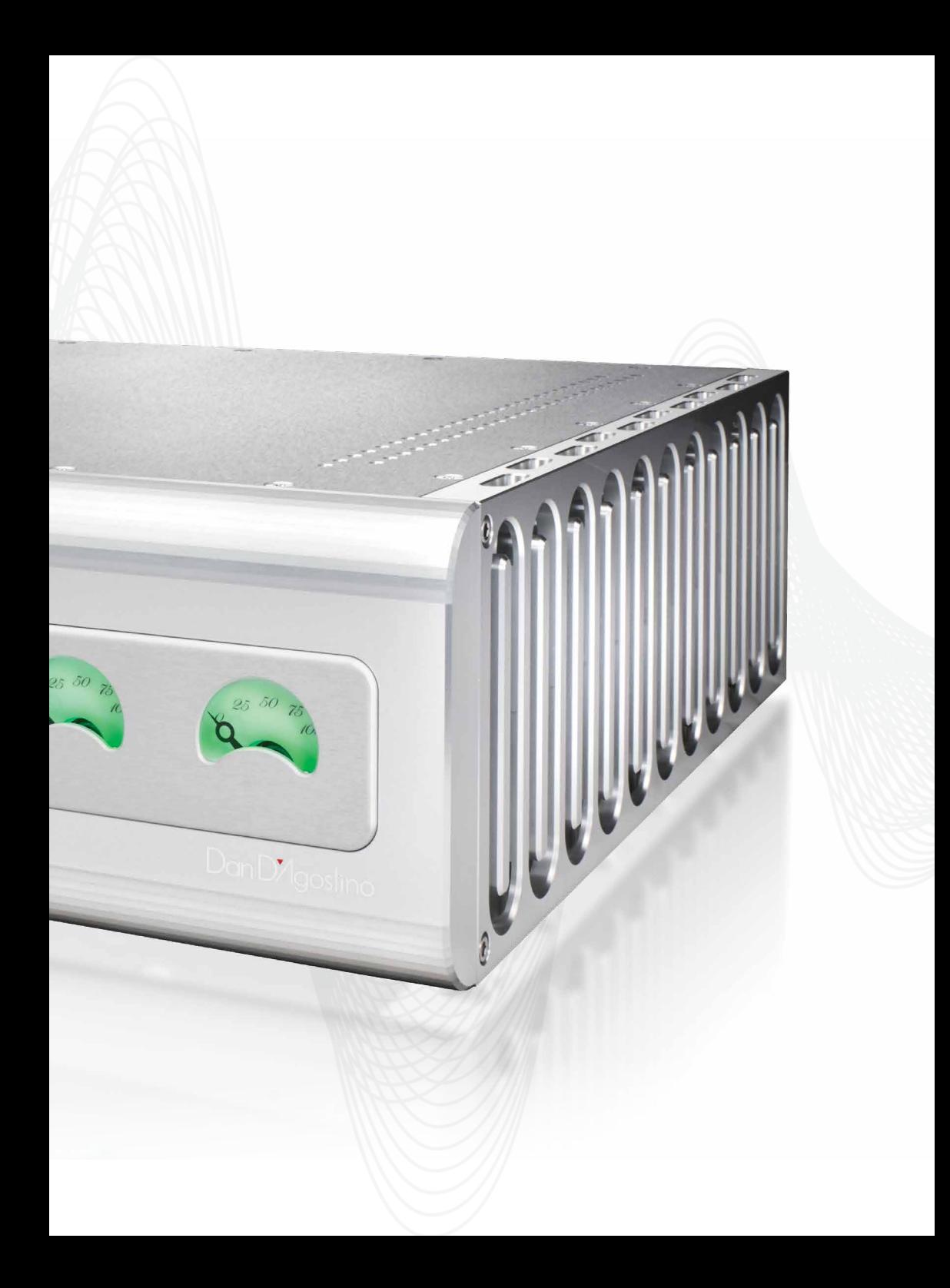

**Polarity (remote control and RS-232 only):** The Polarity control inverts the polarity of the entire system. While the Progression Integrated Amplifier does not invert polarity, many source devices do, and many recordings are produced with inverted polarity. Because you have no way of knowing what the proper polarity is, you must set this control by ear. Push the Polarity button on the remote control to invert the polarity. The multi-function meters will turn from green to red when the polarity is inverted. Try listening with the polarity normal or inverted, and use whichever setting sounds better. Depending on the recording, the effects of polarity inversion are often subtle and sometimes even inaudible. The multi-function meters are illuminated in red when the amplifier polarity is inverted.

**Mute:** The Mute control mutes the volume temporarily. Press it once to mute, and again to restore the volume. When muted, the multi-function meters will alternate between green and green/white; and the Mute button LED will flash on/off. If the polarity of the amplifier is inverted, the multi-function meters will alternate between white and red.

**Balance (remote control and RS-232 only):** The Balance control lets you shift the stereo balance to the right or left. The Progression Integrated Amplifier Balance mode is unique as it uses the two multi-function meter needles. To adjust balance, press the Balance button on the remote. The multi-function meters will swing to center and dim, indicating the balance setting. Use the volume +/- buttons on the remote to change the balance setting. As you move the balance to toward the LEFT side, the left meter will rise (move to the right) and the right meter will fall (move to the left). This operation is reversed when moving the balance to the RIGHT side. To return the balance to the center, press and hold the Balance button on the remote. The meters will dim and after the button is held for a few seconds the meter needles will point to center. The LED on the remote will also blink.

**Factory Reset:** The Progression Integrated Amplifier can be returned to its factory default settings by turning the main power switch from OFF to ON with the Standby and Mute buttons depressed.

### **CONNECTIONS**

#### **Network connection**

The Progression Integrated Amplifier needs to be connected to a router with internet connectivity using a wired or wireless connection in order to take advantage of all the features of the **Dan D'Agostino app**. Through the app, access to your NAS stored music files and streaming services including Spotify, Tidal, and Qobuz may be accessed.

To link the Progression Integrated Amplifier to a network, connect the network cables from the router to the RJ45 connector on the back of the Progression Integrated Amplifier. The Dan D'Agostino App will now recognize the Progression Integrated Amplifier and provide access to all network-connected drives as well as the included online streaming services. We recommend using the hard-wired Ethernet connection, however it is not required.

For systems that do not have access to a wired connection, WiFi operation is available. To connect, insure the WiFi antenna included in the Progression Integrated Amplifier shipping case is connected.

Press and hold the Mute button on the front panel of the unit for 5 seconds or until Progression Integrated appears as a Wi-Fi network on your iOS device. Select this network—the password is **password**. Open the Progression Integrated App and select device setup under the gear (icon) icon. Select the Progression Integrated and then Wi-Fi Network Selection. Choose the home network, enter the password, and join the connected network. After entering the password for the home network, a message will appear on the screen, indicating pending connection to the home network. The Progression Integrated will now appear on the Play To screen. Select the Progression Integrated and music will now be sent to the Progression Integrated Amplifier for playback.

**Note:** The Network input must be selected on the Control Screen  $(\frac{2}{52})$  for streaming internet, cloud, or network music. The Progression Integrated Amplifier will automatically switch to the Network input when the play button is pressed on streaming, cloud, or network music.

#### **Basic setup for use with digital module**

While you can use the Progression Integrated Amplifier on its own for use with analog sources, an iOS device is required to take advantage of the digital functionality. Download the free Dan D'Agostino app, Progression Integrated Amp from the Apple Store.

Once the app is installed, you can launch it from the phone or tablet by tapping on the Dan D'Agostino Master Audio System's icon.

The settings page is accessed via the upper left gear icon  $(\clubsuit)$ . Network, cloud, and app setup are available in this area. In the upper right corner is a 3 slider icon  $(\frac{2}{2})$  which opens the control page to select source inputs and additional preamplifier functions.

Press the gear button on the upper left to access the settings page. If using a WiFi connection, it will only be necessary to select the network and enter a password. This step is not required if using a hard wired Ethernet connection.

#### **Digital Input selection from the front panel or remote control**

- 1. Press the DAC once to select the analog input labeled DAC.
- 2. Press the DAC button again to select the Network Digital input. The Red Network LED will illuminate.
- 3. Press the DAC button again to select the USB digital input. The green digital LED will illuminate.
- 4. Press the DAC button again to select the Coaxial digital input. The green digital LED will flash and remain illuminated.
- 5. Press the DAC button again to select the optical digital input. The green digital LED will flash and remain illuminated.
- 6. Press the DAC button again to return to the analog input labeled DAC.

If an analog input is then selected, the next time the DAC button is pressed, the previously active digital input will be selected. The above DAC button press cycle will then be followed on subsequent DAC button presses.

**Note:** All digital inputs are directly accessible when using the iOS Progression Integrated App.

#### **Using the Progression Integrated Amplifier with Roon**

roon The Progression Integrated Amplifier is Roon ready. You will need a Roon account READY and the Roon Core installed on your NAS or connected computer. Being Roon Ready means that the Progression Integrated Amplifier uses Roon streaming technology, for an incredible user interface, simple setup, rock-solid daily reliability, and the highest levels of audio performance, without compromise. The Roon remote can now be used to manage your network, Tidal, and Qobuz music playback. See Roonlabs.com for more information.

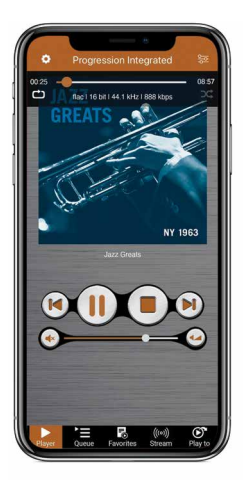

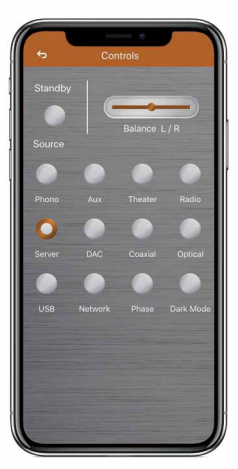

**Operating the Progression Integrated Amplifier through the app** The app allows control of all of the basic and advanced functions of the unit.

#### **Player screen**

When you enter the app, the player screen will appear.

The player page includes music transport controls, standby, balance, and access to other screens. Cover art replaces the D'Agostino logo when a music file is selected.

**Volume:** To adjust the Progression Integrated Amplifier's volume, move the slider to the right to raise the volume, or left to lower the volume.

#### **Control screen**

Press the  $(\frac{6\pi}{6})$  button to access the Control Screen.

**Standby:** This button changes the unit for the power on to standby and the reverse.

**Balance:** Move the slider to the left to adjust the balance to the left and move the slider to the right to move the balance to the right. Press the word balance to restore center balance.

**Source Selection:** Press one of the six buttons (Phono, Aux, Theater, Radio, Server, DAC, Coaxial, Optical, USB or Network) to select these sources. For network-based and internet listening, first select the Network input. Press the Stream button to access network-based and Internet sources, such as Spotify, Tidal, Qobuz, and NAS drives.

**Optical:** Press this to use the Toslink optical digital input on the back of the Progression Integrated Amplifier.

**Coaxial:** Press this to use the SPDIF coaxial digital input on the back of the Progression Integrated Amplifier.

**USB:** Computers can be connected using a USB-A male-to-USB-B male cable. The USB-A connector is connected to the computer's USB jack and the USB-B connector is plugged into the USB input. The USB input is selected by pressing the USB input selector button on the app. Operation is automatic when connecting Apple computers running macOS to the digital module. When using a computer running Windows OS, bridging software and Windows driver software will need to be installed. A simple solution when using a Windows PC is to install the Roon Labs (subscription required) music player software and the digital module's Windows driver. JRiver software is also a good option when using Windows PC. Please visit the Progression Integrated Amplifier product page at www.dandagostino.com for additional information on connecting a Windows PC to the Progression Integrated Amplifier and to download the required Windows driver.

**Phase:** Press the Normal or Inverted button to flip the system's absolute phase. There's no "right" setting; it varies from recording to recording. Just use whichever sounds better on the recording you're listening to at the moment.

**Dark Mode:** These buttons dim the Progression Integrated Amplifier's front meters after a period of time for listeners who prefer a dark environment.

The bottom row of the Player page includes queue control, favorites selections, stream options, and play to choices. The stream option opens the page that reveals the Internet streaming sources, cloud and network drives that the Progression Integrated Amplifier can access in the connected system (see below).

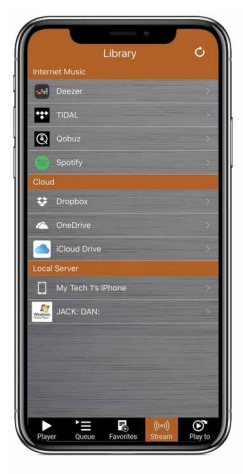

#### **Stream screen**

The Stream screen is divided into three sections. The items on this screen will reflect the makeup of a particular system

**Internet Music:** Accesses the various Internet-based and wireless sources that the Progression Integrated Amplifier can access. Subscriptions are required for these services.

**Cloud:** This section displays the cloud-based locations that have been configured for music storage. For more information, please contact your dealer.

**Local Server:** Displays local networked computers and hard drives through DLNA. For more information, please contact your dealer.

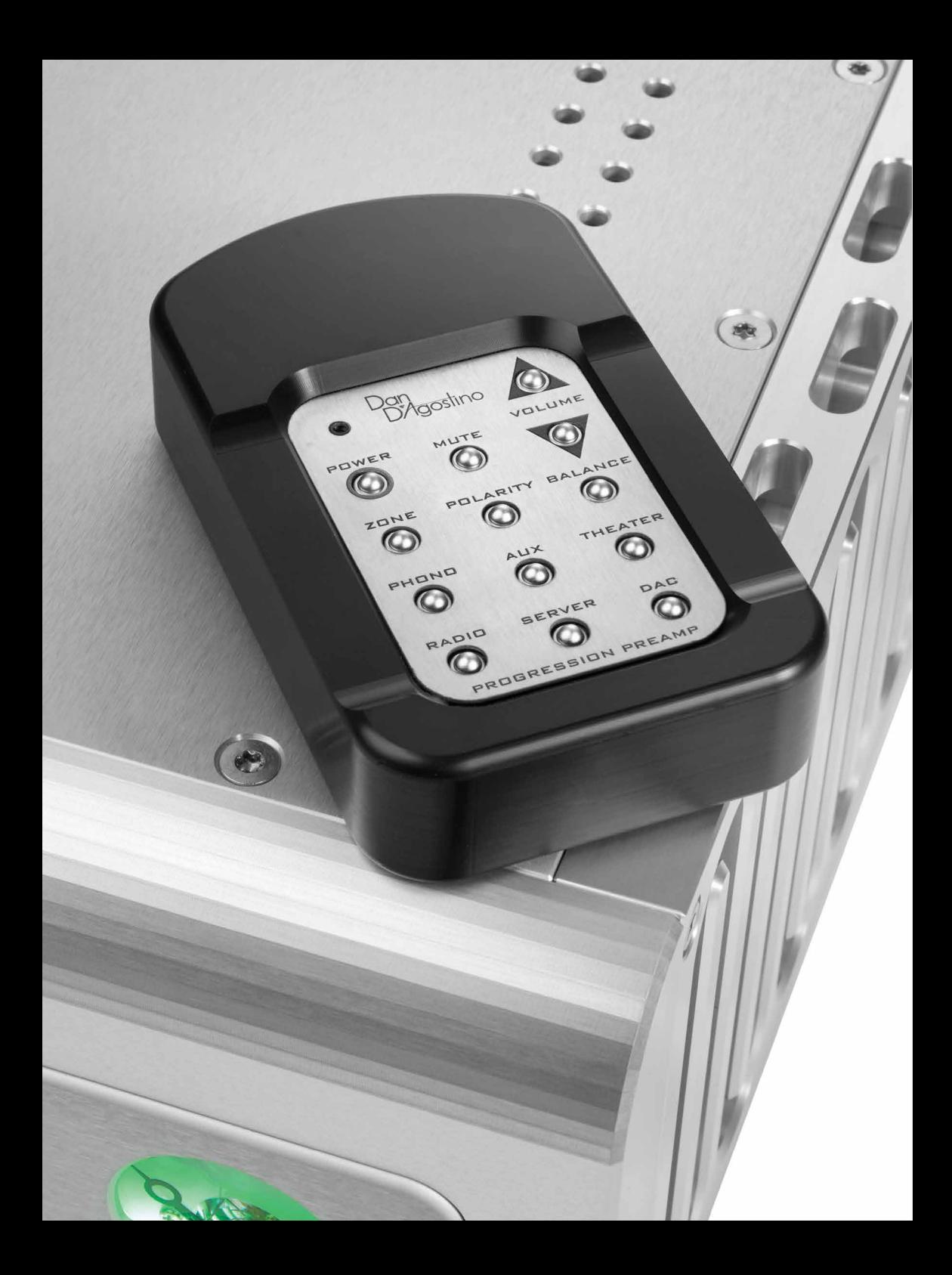

**Note:** The network input has to be selected first on the Control Screen before selecting one of the streaming sources on the Stream Screen.

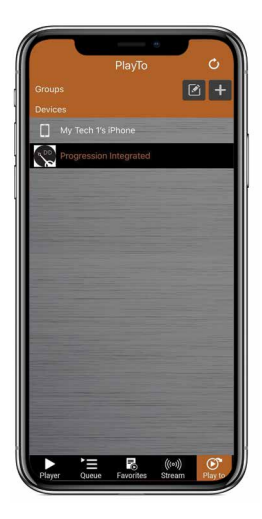

#### **Play to screen**

Once a network source is chosen, press the play to button and select the Progression Integrated Amplifier from the list presented. The items on this screen will reflect the makeup of a particular system

#### **Queue and favorites screens**

Queue lists the current music selection being played from network storage locations.

Favorites allows you to organize your network stored music into favorite folders and playlists.

Streaming music services have their own specific queue and playlist functions.

### **MAINTENANCE**

The Progression Integrated Amplifier requires no user maintenance other than to keep it clean and ensure that the vents remain unobstructed.

Like a piece of fine furniture, the Progression Integrated Amplifier has a fine, carefully machined finish that can be easily damaged. Do not rub or polish the finish, and do not allow objects to come in contact with it. To clean the amplifier, spray a small amount of distilled water onto the supplied microfiber cloth and gently wipe the amplifier's surface along the direction of the metal grain, with light pressure only. Never use a circular motion or heavy pressure, as this can permanently scratch the machined surfaces. Do not rub the surface with the cloth, and do not spray any liquid directly onto the Progression Integrated Amplifier.

# **TROUBLESHOOTING**

#### **Will not power up**

If the front meter does not illuminate when you press the Standby button on the front panel or in the app, follow the procedure outlined below. If one step succeeds in activating the power, stop there and ignore the other steps.

- 1. If the LED in the middle of the Standby button on the front of the Progression Integrated Amplifier is lit, push the button to move the Progression Integrated Amplifier from Standby to full power.
- 2. If the LED in the middle of the Standby button is not lit, check to make sure the AC cord is plugged into the wall outlet.
- 3. Check at the back of the power supply to make sure the 15-amp IEC connector is pushed all the way into the jack on the back of the power supply.
- 4. Check to make sure the power supply connector cable is firmly connected to the power supply and the Progression Integrated Amplifier.
- 5. Pull out the fuse connector at the back of the power supply, below the 15-amp IEC power cord connector. Check to see if the fuse is blown. (The conductor inside the fuse will be severed and you may see burn marks on the fuse.) Be sure to replace the fuse with one of the proper value and type. Consult your dealer or Dan D'Agostino Master Audio Systems.
- 6. Check your household electrical box to make sure the circuit breaker has not been tripped. If it has, flip the breaker back on.
- 7. If the breaker trips again, check the speaker cable connection on the and the speaker to make sure that the terminals are not shorted, and check the entire length of the cable to ensure there has been no damage to it.
- 8. If all of these steps fail to return power to the Progression Integrated Amplifier, consult your dealer for service.

#### **Front indicator is illuminated but you hear no sound**

Follow these steps in order. If one step succeeds in restoring the sound, stop there and ignore the other steps.

- 1. If you're listening to speakers, make sure the LED in the middle of the Headphone button on the front panel is off. If you're listening to headphones, make sure the LED in the middle of the Headphone button is on, and that the headphones are firmly plugged into the back of the Progression Integrated Amplifier.
- 2. Check your source device to make sure it is turned on.
- 3. Check the source device to make sure it is playing, i.e., if it's a record player, make sure it's spinning and the tonearm is lowered, or if it's from a phone, tablet or computer, make sure the music is playing (usually there will be an onscreen time counter that will count down or up as the tune plays).
- 4. Make sure the is not muted and that the desired source is selected.
- 5. If you're using an analog source, check the line-level connections between the source device and the Progression Integrated Amplifier. Reconnect any cables that may have become disconnected.
- 6. Check the cables between the Progression Integrated Amplifier and the speakers to make sure they are properly connected and that the cables have not become damaged.
- 7. If you're using an analog source and you have a spare pair of interconnect cables (even cheap ones will work temporarily), try using them instead of the interconnect cables between the source device and the Progression Integrated Amplifier. If this restores sound, replace the defective cables.
- 8. If all of these steps fail to restore sound, consult your dealer for service.

#### **Sound comes from only one channel**

Follow the below steps in order. If one of these steps succeeds in restoring the sound, stop there and ignore the other steps.

- 1. Bring up the Other Settings screen in the app to see what the balance setting is. If the needle on the dial is moved to one side or the other, adjust the balance according to the steps on page 13.
- 2. If you're using an analog source, check the interconnect connections between the source device and the to make sure all cables (and XLR-to-RCA adapters, if you're using them) are securely connected.
- 3. Check speaker cable connections for the malfunctioning channel. Reconnect any cables that may have become disconnected. Inspect the cable to make sure it has not been damaged. If it has been damaged, replace it.
- 4. If you're using an analog source, swap the left-channel interconnect cable from the source device to the amplifier with the right-channel interconnect cable. If the malfunctioning channel now works but the other channel does not, replace the defective interconnect cable with one of the exact same type. You may have to replace both right and left cables to make sure they match.
- 5. If you're using a turntable and a phono preamp, check to make sure the connections between them are functioning properly.
- 6. Try using a different source device. If the alternate source device delivers sound in both channels, it is likely the original source device is defective. Consult the manufacturer of that source device or your dealer for further information.
- 7. Try switching the cables between the two speakers. If sound still doesn't come from the channel that wasn't working—i.e., if one of the speakers remains silent whether it's connected to the left- or right-channel output of the Progression Integrated Amplifier, and the other speaker works either way—it is likely the speaker is malfunctioning. Consult the manufacturer of the speaker or your dealer for further information.
- 8. If all of these steps fail to restore proper sound, consult your dealer for service.

#### **iOS device will not control Progression Integrated Amplifier**

Follow the below steps in order. If one of these steps succeeds in restoring control, stop there and ignore the other steps.

1. Make sure the iOS device is connected to the same network as the Progression Integrated Amplifier.

- 2. If using a wired connection, Check to make sure the Ethernet cable between the Progression Integrated Amplifier and the router or access point is connected. If the connection looks good and both plugs are firmly inserted, try substituting a different cable.
- 3. If using a wireless connection, make sure that the iOS device and the Progression Integrated Amplifier are on the same network.
- 4. If none of these steps restores control, please contact your dealer for assistance.

# **PROGRESSION INTEGRATED AMPLIFIER LIMITED WARRANTY**

Dan D'Agostino Master Audio Systems, LLC (DDMAS) warrants the Progression Integrated Amplifier against manufacturing defects and defects in materials for three years from the date of purchase from an authorized Dan D'Agostino Master Audio Systems dealer or four years from the original ship date, subject to the conditions listed below:

- 1. The warranty covers only new products purchased from an authorized DDMAS dealer.
- 2. The warranty is non-transferable and is valid only for the original purchaser.
- 3. The warranty is valid only if the product has been used according to the instructions in the owner's manual. Damage due to accidents or owner abuse or neglect is not covered under this warranty.
- 4. All service must be performed by an authorized DDMAS dealer. Damage resulting from service by other parties is not covered under this warranty.
- 5. All products returned for service must be packaged in the original container and must include a photocopy of the original purchase receipt. If the original container has been lost or discarded, contact DDMAS for a replacement.
- 6. If the product must be shipped back to DDMAS for warranty service, the customer shall pay shipping costs. DDMAS will pay for return shipping.
- 7. Before shipping the product to DDMAS for service, the customer must first obtain a Return Authorization (RA) number by calling DDMAS. The RA number must be marked clearly on the side of the package.
- 8. This warranty covers only defects in products made by DDMAS. It does not cover incidental or consequential damages, or damages to other products resulting from defects in DDMAS products.
- 9. U.S. residents: Depending in which state you live, you may have other rights not covered in this document. For further information, contact DDMAS.
- 10. Residents of other countries: Your authorized importer or dealer bears the direct responsibility for warranty coverage of your amplifier. Please contact your importer or dealer with requests for service under warranty. DDMAS will work with your importer or dealer to assure that the terms of the warranty are fulfilled.

For questions on warranty and service matters, contact Dan D'Agostino Master Audio Systems, LLC at +1.480.575.3069 or e-mail service@dandagostino.com.

# **SPECIFICATIONS**

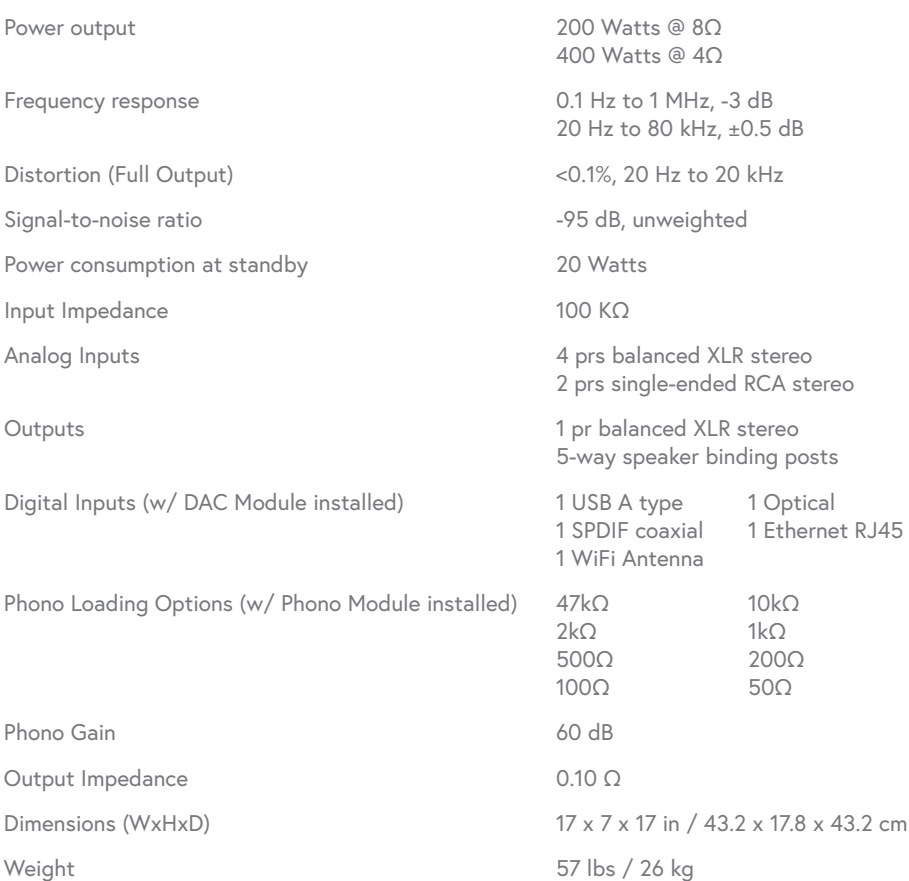

All product names, trademarks and registered trademarks are property of their respective owners. All company, product and service names used in this website are for identification purposes only.

Handmade and built by hand in the USA using USA machinists, vendors and parts procurement.

For more information about Dan D'Agostino Master Audio Systems, please visit: www.dandagostino.com

© 2020 Dan D'Agostino Master Audio Systems, LLC. All rights reserved.